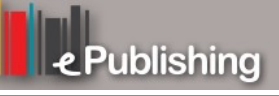

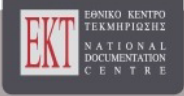

# **Συνέδρια της Ελληνικής Επιστημονικής Ένωσης Τεχνολογιών Πληροφορίας & Επικοινωνιών στην Εκπαίδευση**

Τόμ. 1 (2014)

7o Πανελλήνιο Συνέδριο Διδακτικής της Πληροφορικής

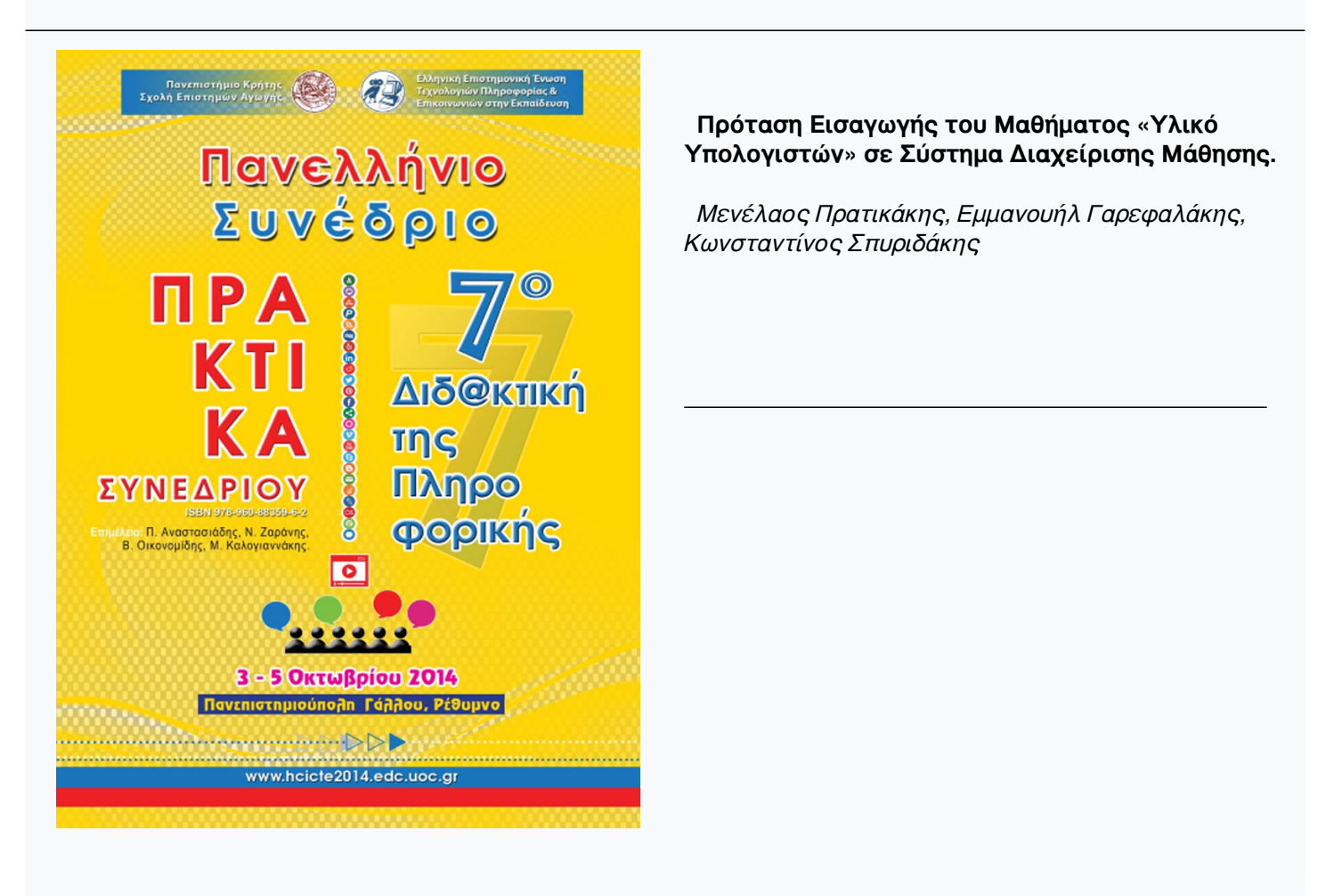

## **Βιβλιογραφική αναφορά:**

Πρατικάκης Μ., Γαρεφαλάκης Ε., & Σπυριδάκης Κ. (2022). Πρόταση Εισαγωγής του Μαθήματος «Υλικό Υπολογιστών» σε Σύστημα Διαχείρισης Μάθησης. *Συνέδρια της Ελληνικής Επιστημονικής Ένωσης Τεχνολογιών Πληροφορίας & Επικοινωνιών στην Εκπαίδευση*, *1*, 258–265. ανακτήθηκε από https://eproceedings.epublishing.ekt.gr/index.php/cetpe/article/view/4394

## **Πρόταση Εισαγωγής του Μαθήματος «Υλικό Υπολογιστών» σε Σύστημα Διαχείρισης Μάθησης.**

**Πρατικάκης Μενέλαος<sup>1</sup> , Γαρεφαλάκης Εμμανουήλ<sup>1</sup> , Σπυριδάκης Κωνσταντίνος<sup>1</sup>** pratmen@sch.gr, mgarefal@gmail.com, cspyrid@sch.gr <sup>1</sup> Καθητητής Πληροφορικής Β/θμιας Εκπ/σης

### **Περίληψη**

Στην παρούσα εργασία γίνεται η παρουσίαση μιας πρότασης για την εισαγωγή του μαθήματος «Υλικό Υπολογιστών» σ' ένα σύστημα διαχείρισης μάθησης, υλοποιώντας ένα κεφάλαιο του συγκεκριμένου μαθήματος. Για το σκοπό αυτό αναφερόμαστε σε διάφορα συστήματα συγγραφής και διαχείρισης ροής μαθησιακών δραστηριοτήτων παρουσιάζοντας τα βασικά χαρακτηριστικά τους. Το σύστημα διαχείρισης μάθησης το οποίο επιλέχθηκε είναι το Moodle (Modular Object Oriented Developmental Learning Environment). Επίσης, γίνεται συστηματική αναφορά στα εργαλεία συγγραφής περιεχομένου, τα οποία αξιοποιήθηκαν κατά τη δημιουργία ασκήσεων-ερωτήσεων που αφορούν στην ύλη του συγκεκριμένου μαθήματος που αναπτύχθηκε. Ιδιαίτερο βάρος δόθηκε στην προσαρμοστικότητα του συστήματος, καθώς δεν επιτρέπει στο μαθητή/χρήστη να παρακολουθήσει την επομένη ενότητα, εάν δεν έχει κατανοήσει το περιεχόμενο της προηγούμενης. Ο καθορισμός του περιεχομένου του μαθήματος στην πλατφόρμα Moodle ακολουθεί το υπάρχον σχολικό εγχειρίδιο «Υλικό Υπολογιστών» του Υπουργείου Παιδείας και έχουμε προσθέσει και ένα ενδεικτικό χρονοπρογραμματισμό για ολόκληρη την υλοποίηση του μαθήματος.

**Λέξεις κλειδιά:** Σύστημα Διαχείρισης Μάθησης, Moodle, προσαρμοστικότητα (adaptive), εργαλεία συγγραφής (Authoring tools)

#### **Εισαγωγή**

Το μάθημα του «Υλικού Υπολογιστών», που διδάσκεται στα Επαγγελματικά Λύκεια της χώρας, είναι ένα αντικείμενο το οποίο αλλάζει διαρκώς λόγω του γεγονότος ότι η τεχνολογία στο θέμα αυτό εξελίσσεται με γρήγορους ρυθμούς. Αξίζει να παρατηρήσουμε ότι η έκδοση του βιβλίου τοποθετείται στο έτος 2000, με αποτέλεσμα το περιεχόμενό του να καθίσταται πλέον παρωχημένο (Πεκμεστζή κ.ά., 2000). Αυτός είναι ο κύριος λόγος που προτείνουμε να ενσωματωθεί το συγκεκριμένο μάθημα σ' ένα σύστημα διαχείρισης μάθησης, με το σκεπτικό ότι θα μπορούν οι εμπλεκόμενοι εκπαιδευτικοί να το εμπλουτίζουν με σύγχρονο εκπαιδευτικό υλικό με παράλληλη εξασφάλιση της δυνατότητας για μια εξ αποστάσεως παρακολούθησης του συγκεκριμένου μαθήματος.

#### **Γιατί Moodle (Modular Object Oriented Developmental Learning Environment);**

Το σύστημα διαχείρισης μάθησης (LMS – Learning Management System), το οποίο επελέγη, είναι το Moodle (Modular Object Oriented Developmental Learning Environment) το οποίο δημιουργήθηκε το 1999 από τον Αυστραλό Martin Dougiamas ως μέρος του της διατριβής του (Wikidedia, 2015). Το Moodle αποτελεί ένα ανοικτό (οpen) σύστημα διαχείρισης μάθησης (Learning Management System - LMS) ή εικονικής μάθησης (Virtual Learning Environment – VLE) το οποίο χρησιμοποιείται, ουσιαστικά, για τη διεξαγωγή ηλεκτρονικών μαθημάτων μέσω διαδικτύου.

Π. Αναστασιάδης, Ν. Ζαράνης, Β. Οικονομίδης & Μ. Καλογιαννάκης, (Επιμ.), *Πρακτικά 7ου Πανελλήνιου Συνεδρίου «Διδακτική της Πληροφορικής».* Πανεπιστήμιο Κρήτης, Ρέθυμνο, 3-5 Οκτωβρίου 2014.

Το Moodle αποτελεί ελεύθερο λογισμικό ανοιχτού κώδικα παρέχοντας τη δυνατότητα τροποποίησής του, ώστε να ικανοποιεί τις ανάγκες εκπαιδευτικών οργανισμών με τη δημιουργία δικού τους στυλ και λογότυπου, ενώ ήδη πολλά πανεπιστήμια το έχουν επιλέξει για την παροχή εξ αποστάσεως εκπαίδευσης. Έχει σχεδιαστεί πάνω στην κονστρουκτιβιστική (εποικοδομιστική) θεωρία της μάθησης (Vygotsky, 1978), η οποία πρεσβεύει την ενεργό συμμετοχή του μαθητή στην εκπαιδευτική διαδικασία, βασιζόμενη στην προηγούμενη γνώση και στις υπάρχουσες πεποιθήσεις του. Η μάθηση με τη χρήση του Moodle στηρίζεται σε τέσσερις βασικούς άξονες:

- στους ποικίλους τρόπους παρουσίασης του εκπαιδευτικού υλικού (κείμενο, εικόνες, video),
- στην ενεργή στάση του μαθητή και στη δυνατότητα αυτοδιδασκαλίας σύμφωνα με τους προσωπικούς του ρυθμούς μάθησης,
- στην ανάπτυξη κριτικής σκέψης και
- στην ανάπτυξη της ομαδικότητας και της συνεργατικότητας.

Για να επιτευχθούν τα παραπάνω, το Moodle παρέχει τη δυνατότητα προσαρμοστικότητας (adaptive) με τις κατάλληλες τροποποιήσεις στον τρόπο παρουσίασης του μαθήματος. Απαραίτητη συνθήκη για την υλοποίηση της προσαρμοστικότητας είναι η ύπαρξη ενός τεστ μέσω τον οποίων γίνεται αξιολόγηση των γνώσεων, που έχει αποκτήσει ο μαθητής, και ανάλογα με τα αποτελέσματα εμφανίζεται και το κατάλληλο περιεχόμενο. Επίσης, οι εκπαιδευόμενοι έχουν δυνατότητα συμμετοχής σε τηλεδιασκέψεις, φόρουμ, chatrooms, blogs, τα οποία είναι διαθέσιμα για τα αντίστοιχα μαθήματά τους.

Στην εικόνα 1 απεικονίζεται σχηματικά η αλληλουχία των μαθημάτων ανάλογα με τη επίδοση του μαθητή στο τεστ αξιολόγησης, για την ενότητα «Μονάδες Αποθήκευσης».

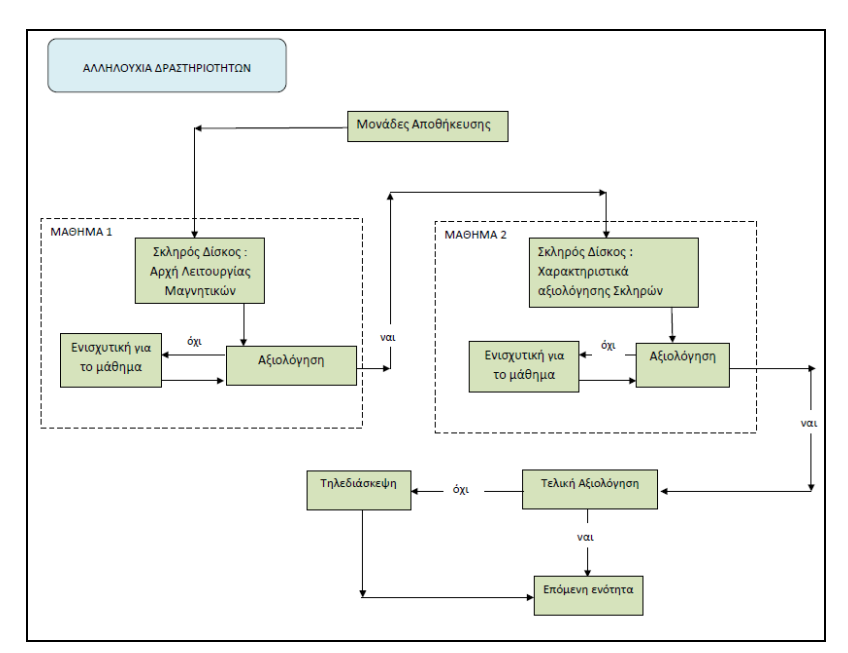

**Εικόνα 1 Αλληλουχία δραστηριοτήτων**

Θα πρέπει να επισημανθεί ότι ένας σημαντικός παράγοντας στην επιλογή του Moodle αποτέλεσε το γεγονός ότι υποστηρίζει το πρότυπο SCORM (Sharable Content Object Reference Model).

## **Παρουσίαση συστημάτων συγγραφής και διαχείρισης ροής μαθησιακών δραστηριοτήτων**

Κατά τη διάρκεια της σχεδίασης του μαθησιακού περιεχομένου εξετάσαμε περιπτώσεις χρήσης εργαλείων συγγραφής και διαχείρισης ροής μαθησιακών δραστηριοτήτων, για να καταλήξουμε στην τελική επιλογή μας. Ακολούθως, παραθέτουμε τέτοια συστήματα καθώς και τους βασικότερους λόγους αποδοχής ή απόρριψής τους .

### *Cadmos*

Τo CADMOS (http://cosy.ds.unipi.gr/cadmos) αποτελεί ένα εργαλείο σχεδιασμού και επεξεργασίας ροών εκπαιδευτικών δραστηριοτήτων (Learning Design Tool) με δυνατότητες όπως (Katsamani & Retalis 2011):

- Δημιουργία ρόλων εκπαιδευτικών, εκπαιδευόμενων και ομάδων αυτών (συνεργατική μάθηση).
- Δημιουργία και επεξεργασία δραστηριοτήτων.
- Δημιουργία και επεξεργασία εκπαιδευτικών πόρων.
- Εξαγωγή / Εισαγωγή εκπαιδευτικής ροής σε μορφή βασισμένη στην προδιαγραφή IMS Learning Design.
- Προεπισκόπηση σε περιβάλλον Moodle.

Αν και το CADMOS ως εργαλείο δημιουργήθηκε για να χρησιμοποιείται από μη έμπειρους χρήστες, αντιμετωπίσαμε προβλήματα διόρασης με τη διεπαφή χρήσης στην δημιουργία σεναρίων, η οποία δεν είναι καθόλου διαισθητική. Άλλοι παράγοντες που μας οδήγησαν στην απόρριψή του ήταν η έλλειψη υποστήριξης και η μεγάλη απαίτηση σε υπολογιστικούς πόρους, γεγονός που καθιστούσε τη διεπαφή να έχει αρκετά αργή απόκριση.

#### *Udutu*

To udutu (http://www.udutu.com) είναι ένα διαδικτυακό (web based) σύστημα συγγραφής μαθημάτων, το οποίο μας παρέχει τη δυνατότητα διαχείρισης μαθησιακών πόρων και δημιουργίας μαθησιακών μονοπατιών σε δενδρική μορφή μέσω διεπαφής WYSIWYG (What You See Is What You Get). Χρησιμοποιώντας με κατάλληλο τρόπο τις δυνατότητες του συστήματος για πλοήγηση ανάμεσα στις εκπαιδευτικές δραστηριότητες, μπορούμε ακόμα και να αξιολογήσουμε τους μαθητές. Κάθε ηλεκτρονικό μάθημα που δημιουργείται στο Udutu μπορεί να εξαχθεί σε μορφή SCORM, ώστε να εξασφαλίζεται η επαναχρησιμοποίηση και εισαγωγή του σε άλλα συστήματα. Τελικά, δεν κατέστη δυνατό να χρησιμοποιήσουμε τη συγκεκριμένη πλατφόρμα λόγω έλλειψης διαισθητικότητας της διεπαφής, του μεγάλου χρονικού διαστήματος εξοικείωσης και της περιορισμένης δυνατότητας διαχείρισης αποτελεσμάτων αξιολόγησης.

## *Reload*

Το εργαλείο ανοικτού κώδικα Reload (Reusable eLearning Object Authoring & Delivery http://www.reload.ac.uk) αποτελεί μία ιδιαίτερα φιλική, εύχρηστη και ευρέως διαδεδομένη εφαρμογή παραγωγής αυτόνομων δια-λειτουργικών μαθησιακών αντικειμένων βασισμένων

στο πρότυπο SCORM σε Java. Το εργαλείο παρέχει πρόσβαση σ' όλα τα στοιχεία της προδιαγραφής IMS LD (IMS Learning Design) μέσω δενδροειδούς μορφής (Milligan et al., 2005). Σε αντιστοιχία με το eXe (θα αναφερθούμε στη συνέχεια) το Reload μπορεί εύκολα και γρήγορα να εξάγει μαθησιακό υλικό με τη μορφή αυτόνομων δομημένων HTML σελίδων ή και πακέτων SCORM, ώστε στη συνέχεια να επιτρέπεται η ενσωμάτωσή τους σε κάποιο LMS, το οποίο στην περίπτωσή μας είναι το Moodle. Επίσης, μας παρέχει τη δυνατότητα δημιουργίας αλληλουχίας μαθησιακών αντικειμένων μέσω του προτύπου IMS Simple Sequencing. Ωστόσο, πρόκειται για ένα σχετικά δύσχρηστο εργαλείο και δεν απευθύνεται σε άπειρους χρήστες, που δεν έχουν γνώση της προδιαγραφής IMS LD. Θα μπορούσαμε να το χαρακτηρίσουμε ως ένα εργαλείο συγγραφής πακέτων SCORM και όχι γενικά ως ένα εργαλείο συγγραφής. Στη μελέτη μας το χρησιμοποιήσαμε για τη δημιουργία του SCORM πακέτου «Εγκατάσταση Αποθηκευτικών Μέσων σε Ηλεκτρονικό Υπολογιστή» στην ενότητα του μαθήματος «ΣΥΝΑΡΜΟΛΟΓΗΣΗ».

### *eXe*

Το εργαλείο ανοικτού κώδικα eXe (eLearning XHTML editor) αποτελεί μια φιλική, εύκολα χρησιμοποιούμενη εφαρμογή παραγωγής μαθησιακού υλικού (Kallivretaki et al., 2010). Το εκπαιδευτικό υλικό δημιουργείται από την αρχή μέσω μιας εύχρηστης διαισθητικής διεπαφής WYSIWYG, απευθυνόμενο και σε μη έμπειρους χρήστες. Διαθέτει 18 προεγκατεστημένα μαθησιακά αντικείμενα που ονομάζονται Instructional Devices και τα οποία χωρίζονται σε τρεις κατηγορίες:

- Εκπαιδευτικές δραστηριότητες (ανάγνωση, ελεύθερη δραστηριότητα, στόχοι, κείμενο, εικόνες, κτλ.)
- Αξιολόγηση (Ερώτηση σωστό-λάθος, ερώτηση πολλαπλής επιλογής, κουίζ, κτλ.)
- Δευτερογενές περιεχόμενο (wiki, rss, java applets, γκαλερί εικόνων, κτλ.)

Ωστόσο, δεν παρέχει ειδική λειτουργία για αλληλουχία μαθησιακών αντικειμένων. Στην παρούσα εφαρμογή το χρησιμοποιήσαμε για τη δημιουργία του πακέτου SCORM «Δραστηριότητα 1: Ερωτήσεις πολλαπλής επιλογής», στην ενότητα «ΜΟΝΑΔΕΣ ΑΠΟΘΗΚΕΥΣΗΣ».

## *Hot Potatoes*

Το λογισμικό HotPotatoes (https://hotpot.uvic.ca) αποτελεί ένα δημοφιλές εργαλείο συγγραφής ασκήσεων αξιολόγησης. Οι δραστηριότητες που δημιουργούνται είναι τυποποιημένες σε μορφή ιστοσελίδας και δεν απαιτούνται εξειδικευμένες γνώσεις από τον χρήστη.

Το HotPotatoes υποστηρίζει δημιουργία ασκήσεων διαφορών τύπων όπως είναι:

- Ερωτήσεις σύντομων απαντήσεων & πολλαπλής επιλογής (JQuiz)
- Ασκήσεις συμπλήρωσης κενών (JCloze)
- Σταυρόλεξο (JCross)
- Ασκήσεις σύνθεσης προτάσεων (JMix)
- Ασκήσεις αντιστοίχισης (JMatch)

Κατά την υλοποίηση του προτεινόμενου μαθήματος το χρησιμοποιήσαμε για τη δημιουργία του πακέτου SCORM «Δραστηριότητα 2: Σταυρόλεξο», στην ενότητα «ΜΟΝΑΔΕΣ ΑΠΟΘΗΚΕΥΣΗΣ»

## *Quiz Builder*

Το εμπορικό εργαλείο συγγραφής Quiz Builder (http://www.quiz-builder.com) επιτρέπει τη δημιουργία ασκήσεων αξιολόγησης σε μορφή Flash και μπορεί να χρησιμοποιηθεί σ' ένα LMS, ως αυτόνομο αρχείο ή μέρος ενός πακέτου SCORM, περιλαμβάνοντας μια ποικιλία επιλογών όπως: ερωτήσεις αληθείς ή ψευδείς, πολλαπλής επιλογής, drag and drop αντιστοίχισης, συμπλήρωσης των κενών, κ.ά.

Το Quiz Builder παρέχει μια εύκολη στη χρήση διεπαφή εργασίας και δεν απαιτούνται εξειδικευμένες γνώσεις. Χρησιμοποιήθηκε για τη δημιουργία άσκησης αξιολόγησης στο πακέτο SCORM «Εγκατάσταση Αποθηκευτικών Μέσων σε Ηλεκτρονικό Υπολογιστή», στην ενότητα του μαθήματος «ΣΥΝΑΡΜΟΛΟΓΗΣΗ».

#### **Καθορισμός Περιεχομένων Μαθήματος**

Η δομή του μαθήματος προτείνεται να είναι η ίδια με τα περιεχόμενα του βιβλίου «Υλικό Υπολογιστών» (ΥΠΕΠΘ, Αθήνα 2000 http://www.pi-schools.gr/download/lessons/ tee/computer/Yl\_YpolA/vivlio\_math/prolog.pdf), το οποίο διδάσκεται στα Επαγγελματικά Λύκεια της χώρας.

Κατά την υλοποίηση της εφαρμογής έγινε ανάπτυξη του περιεχομένου της ενότητας «Σκληρός δίσκος» του κεφαλαίου «Αποθηκευτικά μέσα», αλλά και της ενότητας «Τοποθέτηση αποθηκευτικών μέσων» του κεφαλαίου «Συναρμολόγηση», λόγω της άμεσης σχέσης που υπάρχει μεταξύ τους. Με την ολοκλήρωση των ενοτήτων ο μαθητής πρέπει να είναι σε θέση να περιγράφει τη βασική λειτουργία, τον τρόπο οργάνωσης, τα χαρακτηριστικά και τη χρησιμότητα των σκληρών δίσκων. Επίσης, να μπορεί να εξηγεί και να διακρίνει τι είναι ίχνος, τομέας, συστοιχία, κύλινδρος, χρόνος προσπέλασης, χρόνος αναζήτησης, χρόνος καθυστέρησης, χωρητικότητα, ταχύτητα μεταφοράς, πρωτόκολλο επικοινωνίας και σύστημα ελέγχου, καθώς και να αποκτήσει την ικανότητα σύνδεσης σκληρού δίσκου, διάκρισης των καλωδίων τροφοδοσίας και των καλωδίων σύνδεσης με τον ελεγκτή.

Το σύστημα διαχείρισης μάθησης, που χρησιμοποιήθηκε, ήταν το Moodle, με τα χαρακτηριστικά και την προσαρμοστικότητα που προαναφέραμε. Η παρουσίαση του περιεχομένου των μαθημάτων έγινε κυρίως με μορφή κειμένου, αλλά και με εικόνες και βίντεο. Για την αξιολόγηση του μαθητή υλοποιήθηκαν διάφορα τεστ μέσα από το Moodle, ενώ σε περίπτωση αποτυχίας στο τεστ αξιολόγησης ο μαθητής καλείται να παρακολουθήσει ενισχυτικά μαθήματα προτού το επαναλάβει (εικόνα 1). Επίσης, παρέχονται στο μαθητή ασκήσεις (σταυρόλεξο, ερωτήσεις πολλαπλής επιλογής και σωστού-λάθους), που υλοποιήσαμε με διάφορα authoring tool όπως το Hot Potatoes, το eXe για καλύτερη εμπέδωση της ύλης, τις οποίες προτιμητέο είναι να τις εκτελέσει πριν την αξιολόγηση.

Για την ενότητα που αναφέρεται στην «Τοποθέτηση αποθηκευτικών μέσων» η ανάπτυξη των ερωτήσεων αξιολόγησης του μαθητή πραγματοποιήθηκε με το Quiz Builder. Οι ερωτήσεις αυτές μαζί με το περιεχόμενο διδασκαλίας της ενότητας ενσωματώθηκαν σ' ένα πακέτο SCORM 1.2 που δημιουργήθηκε μέσα από το Reload, το οποίο κατόπιν ενσωματώθηκε στην πλατφόρμα Moodle. Στη διεύθυνση http://83.212.121.16/moodle πραγματοποιήθηκε η υλοποίηση της εφαρμογής μας όσον αφορά στα «Αποθηκευτικά μέσα». Ακολούθως, στην εικόνα 2, απεικονίζεται το πως εμφανίζεται η δομή του μαθήματος στο μαθητή και στην εικόνα 3 παρουσιάζεται το περιεχόμενο της ενότητας που υλοποιήσαμε για τις μονάδες αποθήκευσης.

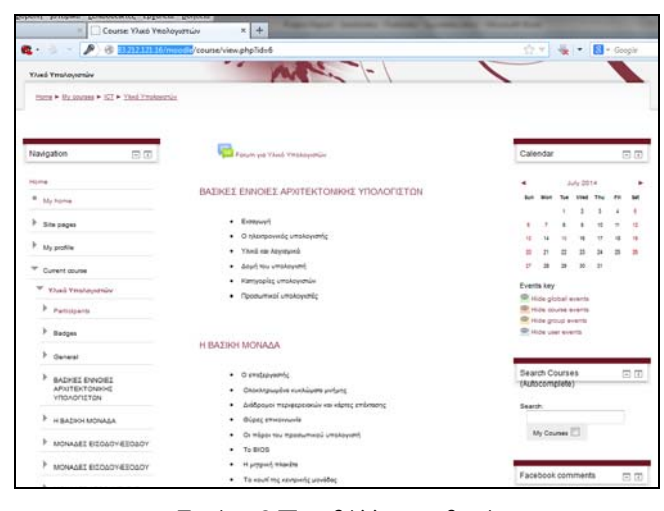

**Εικόνα 2 Περιβάλλον μαθητή**

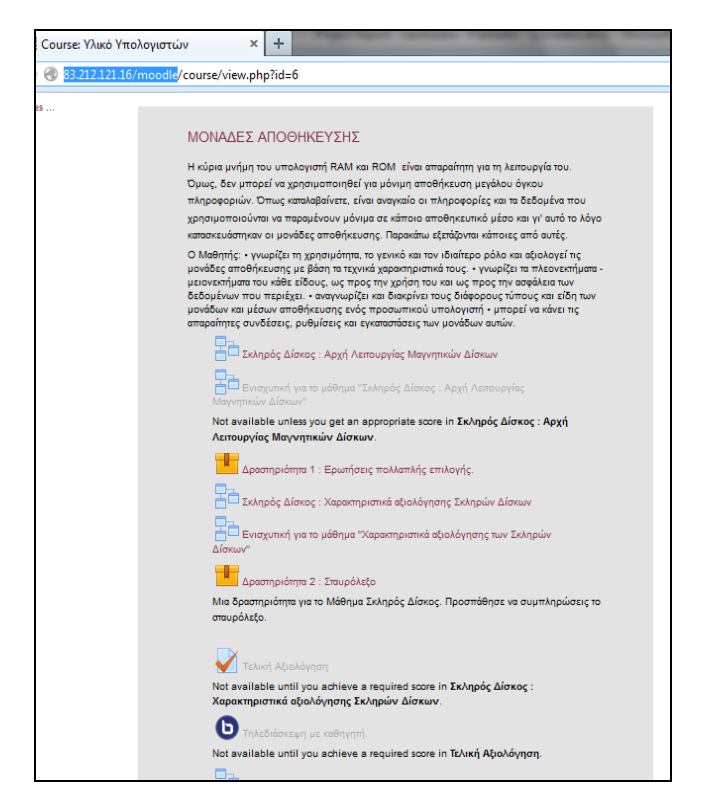

**Εικόνα 3 Μονάδες αποθήκευσης**

## **Χρονοπρογραμματισμός Υλοποίησης του Έργου**

Ο συνολικός χρόνος και οι ενέργειες που είναι απαραίτητες για να υλοποιηθεί η ανάπτυξη όλης της δομής του μαθήματος «Υλικό Υπολογιστών», να εγκατασταθεί το Moodle, να παραμετροποιηθεί, να γίνει η συγγραφή του περιεχομένου των μαθημάτων, να οριστούν οι χρήστες και τα δικαιώματά τους, αλλά και να πραγματοποιηθούν οι απαραίτητοι έλεγχοι για τη σωστή λειτουργία του όλου συστήματος παρουσιάζονται στον πίνακα 1. Όπως υπολογίστηκε ο συνολικός χρόνος που απαιτείται για την ολοκλήρωση της εφαρμογής είναι 24 εβδομάδες, δηλαδή περίπου 6 μήνες. Στο συγκεκριμένο χρονικό διάστημα απαιτείται η ομαλή συνεργασία τόσο των τεχνικών και των προγραμματιστών, όσο και των εκπαιδευτικών, για να υπάρξει το καλύτερο δυνατό αποτέλεσμα.

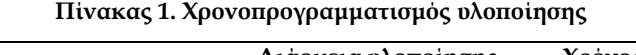

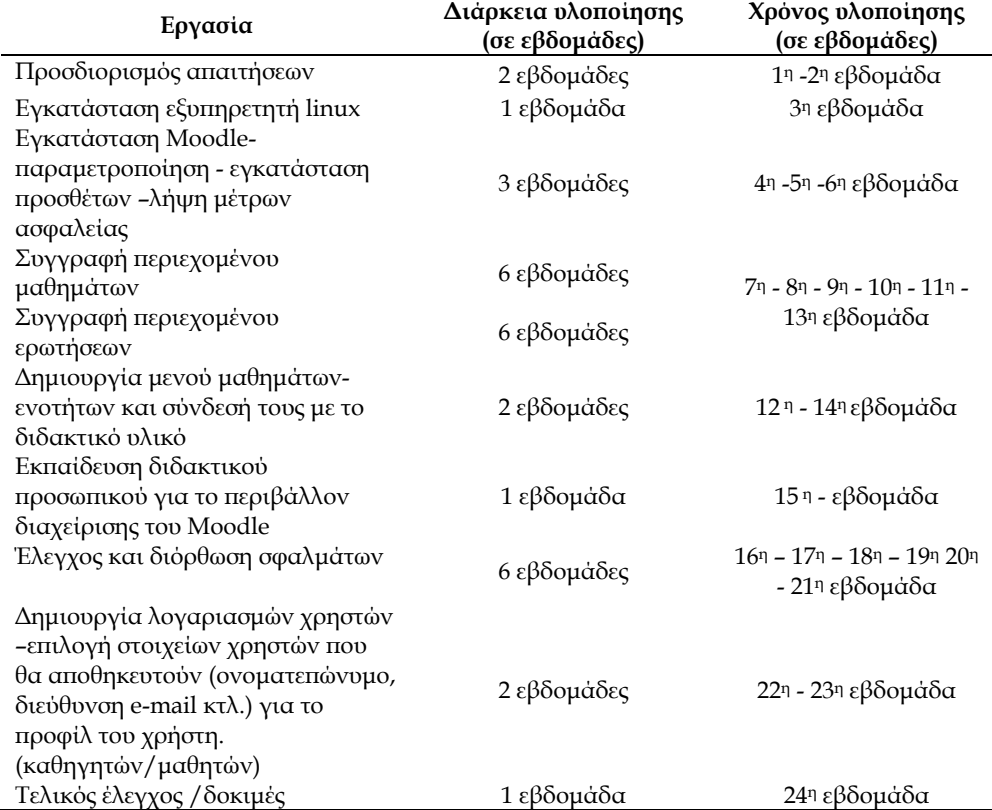

## **Συζήτηση - Συμπεράσματα**

Η υλοποίηση μαθημάτων μέσω συστημάτων διαχείρισης μάθησης έχει πολλαπλά οφέλη τόσο για τον εκπαιδευτικό, όσο και για τον εκπαιδευόμενο. Με την επιλογή του κατάλληλου συστήματος διαχείρισης μάθησης, αλλά και των κατάλληλων εργαλείων συγγραφής μπορεί να γίνει αξιοποίηση διαφόρων τεχνικών στο επίπεδο της παράδοσης μαθημάτων, όπως παρουσίαση μαθημάτων με χρήση κειμένου, βίντεο, τηλεδιασκέψεων, συμμετοχή σε φόρουμ, wiki, αλλά και στο επίπεδο της αξιολόγησης του μαθητή με τον έλεγχο της προόδου του

μέσω διαφόρων στυλ ερωτήσεων, όπως πολλαπλής επιλογής, σωστού/λάθους, ελεύθερου κειμένου κ.α.

Επίσης, σημαντικό στοιχείο αποτελεί η προσαρμοστικότητα την οποία μπορούμε να επιτύχουμε, παρέχοντας τη δυνατότητα στο μαθητή να επιλέγει με ποια μορφή θα του παρουσιάζεται η πληροφορία, ποια χρονική στιγμή μπορεί να παρακολουθήσει την ενότητα που τον ενδιαφέρει, να πάρει άμεσα τα αποτελέσματα της αξιολόγησής του και ανάλογα να παρακολουθήσει την επόμενη ενότητα ή να επαναλάβει την τρέχουσα ενότητα, προσφέροντάς του επιπλέον ή και με άλλη μορφή το διδακτικό υλικό. Άλλο σημαντικό πλεονέκτημα είναι η παροχή υποδομής στον εκπαιδευτικό, για να μπορεί εύκολα να τροποποιεί το διδακτικό υλικό, ώστε να ανταποκρίνεται στις απαιτήσεις των μαθητών, αλλά και να διατηρείται συνεχώς επικαιροποιημένο ακολουθώντας τις εξελίξεις.

#### **Αναφορές**

- Kallivretaki, A., Papaevangelou, C., & Chrysocheris, E. (2010). eXe (e-learning HTML editor), a Powerful Cognitive Tool for Teaching and Learning. In M. Kalogiannakis, D. Stavrou & P. Michaelidis (Eds.) *Proceedings of the 7th International Conference on Hands-on Science*. 25-31 July 2010, Rethymno-Crete, pp.153-158 http://www.clab.edc.uoc.gr/HSci2010
- Katsamani, M., & Retalis, S. (2011). Making learning designs in layers: The CADMOS approach. In *Proceedings of the IADIS Multi Conference on Computer Science and Information Systems*, pp. 305-312.
- Milligan, C. D., Beauvoir, P., & Sharples, P. (2005). The Reload learning design tools. *Journal of Interactive Media in Education*, *2005*(1).
- Vygotsky, L. (1978). *Mind in Society: The development of higher psychological processes.* Cambridge, MA: Harvard University Press
- Wikipedia Moodle (2014). Moodle. Ανακτήθηκε στις 15 Ιουνίου 2014 από http://el.wikipedia.org/wiki/Moodle
- Πεκμεστζή, Κ., Βογιατζής, Ι., Κουνάδης, Σ., Μελέτης, Χ., Μπουγάς, Π., & Σιφναίος, Ι. (2000). *Υλικό Υπολογιστών.* Αθήνα: ΥΠΕΠΘ*.*